EUROGRAPHICS Symposium on Sketch-Based Interfaces and Modeling (2012) L. B. Kara and K. Singh (Editors)

# Just DrawIt: a 3D sketching system

Cindy Grimm<sup>1</sup> and Pushkar Joshi<sup>2</sup> <sup>†</sup>

1Oregon State University (previously Washington University in St. Louis) <sup>2</sup>Motorola Mobility

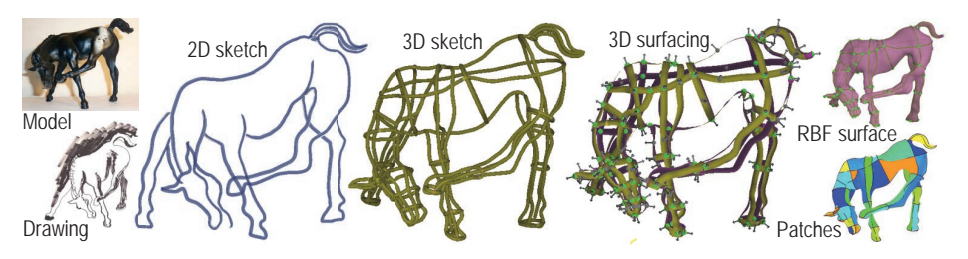

Figure 1: *A 2D sketch and 3D sketch created using JustDrawIt (in approximately four hours) inspired by a traditional artist's drawing of the horse model (shown on left). JustDrawIt was also used for 3D surfacing: snapping the curve network together and specifying normals where needed in order to create surfaces (upper right) or patches (lower right).*

# Abstract

*We present "JustDrawIt", a sketch-based system for creating 3D curves suitable for surfacing. The user can sketch in a free-form manner from any view at any time, and the system infers how those sketch strokes should be added to the drawing. Specifically, existing curves are projected to 2D and analyzed to see if the stroke edits or extends an existing curve, or if the stroke should make a new curve. In the former case the 2D stroke is promoted to 3D using the position of the existing curve, and then joined to that curve. In the latter case, we use additional spatial information (e.g. temporary 3D surfaces) to create a new curve in 3D. All non-sketching interactions are based on unintrusive context-aware, in-screen pie menus designed for rapid pen-based input. We also provide novel rendering styles and aides for interpreting and working with 3D sketches. Finally, we support snapping together curve networks and specifying normals in order to create surface models.*

Categories and Subject Descriptors (according to ACM CCS): I.3.3 [Computer Graphics]: Picture/Image Generation—Line and curve generation

#### 1. Introduction

We present "JustDrawIt" — a sketch-based curve editing system for creating 3D curve-network models on the computer. The system's primary design goal is to mimic the experience of drawing on paper as closely as possible. Towards that goal, we support a free-form and natural 2D sketching user experience developed by a study on how artists draw [Gri11b, Gri11a]. We augment the natural user experience with an in-screen, contextual pen-based, menu system for issuing editing and non-drawing commands. This menu system scales better

than gestures for multiple tasks and tablet input. We provide several visualization aides (shadows, depth-based shading, 3D geometry) to better place the curve network in 3D. Finally, we provide several options for specifying depth values along non-planar curves.

JustDrawIt is built as a judicious combination of existing and novel sketch-based drawing techniques. A drawing in JustDrawIt is represented as a collection of 3D curves, any of which can be edited at any time, and from any view. The core drawing system analyzes input 2D strokes and uses them to edit existing curves or to create new curves. JustDrawIt supports advanced 3D curve editing by offering 3D sketching surfaces (drawing planes, extrusion and inflation surfaces), direct manipulation (dragging) portions of curves in 3D, 3D trans-

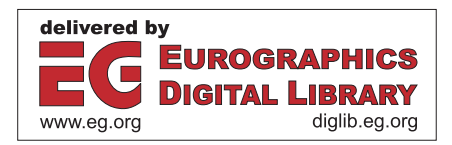

<sup>†</sup> Research conducted at, and funded by, Adobe Systems Inc.

<sup>-</sup>c The Eurographics Association 2012.

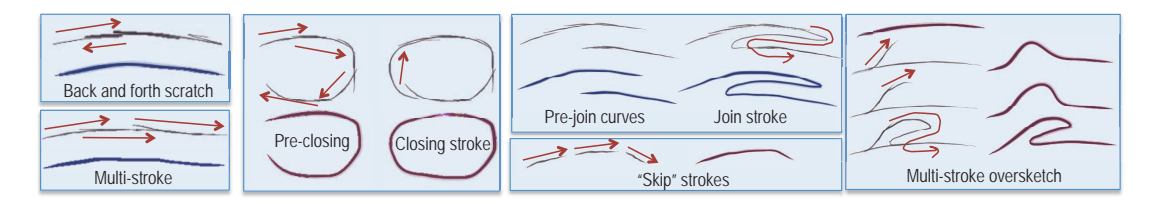

Figure 2: *Examples of strokes joined into curves. Back and forth scratches (upper left) are first turned into smooth strokes before joining.*

formations, and editing curves by oversketching them from other views. JustDrawIt can create 3D curve networks that define a consistent, unambiguous surface by "snapping together" curves and defining local surface normals.

From an implementation point of view, JustDrawIt can be viewed as three different systems, each with increasing levels of functionality. First, we have a complete, stand-alone 2D sketching system. To this, we can add advanced 3D curve editing functionality. Finally, we can add technology for creating a consistent and unambiguous curve network suitable for surfacing.

JustDrawIt incorporates and extends many of the excellent sketching and tablet interface ideas that exist already [OSSJ09]. Integrating several of these techniques into one system is challenging, more so because we want to support interactive drawing and editing from any view in a natural way. The style of 2D drawing we support was inspired by a user study that analyzed artists drawing on paper [Gri11b, Gri11a]. This study showed that a single "curve" can be created in a variety of ways, from one long stroke to multiple, disjoint strokes (see Figure 2). Additionally, artists often switch back and forth between drawing new curves and editing existing curves, may edit curves in random order, and may edit the same curve repeatedly at different times of the drawing process. Our 2D sketching system supports this free-form, "sketchanywhere-anytime" approach (Section 4). Specifically, we incorporate multi-stroke sketching [BBS08, OS10], both for creating curves *and* for oversketching existing curves [BBS08]. We add to this the ability to scratch back and forth [OSJ11] and to leave small gaps between strokes (see "skip" strokes in Figure 2). There is no notion of a selected curve — instead, the system is continually inferring which existing curve the user stroke should modify (if any).

For 3D curve creation we support the traditional drawing plane [BPCB08, BBS08] and extrusion surface [BBS08] approaches, as well as introduce a new paradigm we call an *inflation surface* (Section 5.1). This approach was motivated by the interior "contour" strokes we saw in our artist's drawings (see Figure 11). With two quick strokes the user specifies a 3D, nonplanar surface that they can then draw on. This is similar in concept to inflation surfaces such as those used by Teddy [IMT99], FiberMesh [NISA07] and Repoussé [JC08], except we do not require a closed, planar contour to specify the surface.

We do not use epipolar constraints [KHR04, BBS08] to specify depth values along non-planar curves. Instead, we treat the problem as one of oversketching [CMZ∗99]. It is notoriously difficult for a user to envision what a curve would look like from two different views, so instead we *always* create a 3D curve. The user can then change the view and oversketch or continue that curve from the new view. We use a novel depth interpolation and extrapolation technique to make the new stroke consistent (in depth) with the existing curve (Section 4.4).

For 3D surface creation we provide visualization and interface support for automatically and semiautomatically snapping curves together and orienting them. In particular, we use a novel ribbon rendering method which makes visualizing and editing the curve orientation (which direction is "out") easier.

## 2. User's view

We describe how the user interacts with the JustDrawIt system at various drawing stages and for specific tasks. We include complete instructions in the supplemental materials as well as an accompanying video. In order to support a wide variety of input device (tablet) configurations, we assume only pen 2D positional input (no keyboard modifiers, pen proximity, pressure, or tilt/orientation information). While JustDrawIt can be used with a mouse, we expect an optimal user experience with a pen-like stylus. We have three drawing modes which the user can toggle between at will: 2D strokerendering, 3D tube-rendering, and 3D ribbon-rendering, which map conceptually to 2D drawing, 3D curve drawing, and 3D surfacing. All curves are always 3D. If a draw plane is not visible or is visible but not under the drawn stroke we use the view plane instead. The view plane is perpendicular to the view direction and centered at the centroid of the curve network (initially the origin).

Strokes: The user starts drawing by simply placing the pen down on the drawing surface, dragging it, and lifting the pen up. We call the mark created in this continuous motion a *stroke*. If a stroke starts (or ends) near an existing curve, that stroke will be added to the curve. If the system picks the wrong option then the user can over-ride that decision, and optionally indicate which existing curve to add the stroke to (see Figure 3). The system doesn't have a notion of a "selected" (or unselected) curve since a stroke can be added to any curve at any time. In order to ignore an existing curve, the user instead changes the curve into a "ghost" curve. Ghost

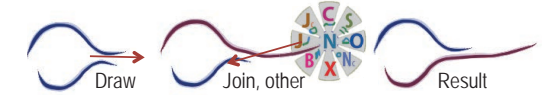

Figure 3: *The user drew a stroke that the system assigned to the wrong curve. The user over-rides that choice by tapping on the end of the stroke, which brings up the stroke menu. The user can pen-down on the "join" option and draw to the desired curve. Menu options, from top clock-wise: Combine two curves, Smooth the join, Oversketch, New closed curve, Delete, Backand-forth scratch, Join, Join and close. Center option is for New curve.*

curves are faintly visible and have access to the curve menu described below (just like any other curve), but are meant to be ignored by the computation that determines which curve to edit by the stroke.

The user can perform more traditional curve operations (dragging, scaling, rotating, smoothing, erasing some or all) by clicking on a curve, which brings up the curve menu (see Figure 4). Additional information (e.g. how much of the curve) is indicated by selecting the relevant option and then "scrubbing" (repeatedly moving back and forth) over the curve. Camera motions (pan, zoom, center) are similarly invoked by clicking on the background, away from any curve, to bring up the camera menu. In our experience, such heads-up-display menus are less intrusive than a standard menu bar, less ambiguous than gestures , and do not interfere with the creative drawing process [KB94,RJ02,MZL09].

3D curves: Once the user has drawn a few curves they can begin to change the depth (in 3D) of points along those curves, and to sketch curves that are not in the initial drawing plane. Perhaps the simplest (but nonsketching) method for moving the curves out of the drawing plane is 3D dragging: the user can drag all (or part) of a curve in the view direction. For example, to bring the back leg of the horse forward, the user selected the leg curve up to the hip, then grabbed the hoof and pulled it forward using a drag with a smooth fall-off, creating a smooth depth change from the hoof to the hip. The shadow box [GH98] (Figure 5) provides both 3D manipulation tools (camera and transforms) and helps with visualizing the location of the curves in 3D via shadows. Rendering the curves as 3D tubes further helps with disambiguating depth.

Dragging is useful for large-scale 3D changes, but is not very useful for precisely shaping sections of curves. A more useful approach is to simply oversketch the curve from a different view direction (Figure 6). In this case, the user rotates the camera to the new view direction, oversketches, then rotates back and continues oversketching if desired.

Once a few curves are in place the user can define drawing planes and extrusion surfaces based on the current curves (see Figure 10). For example, to pick a drawing plane the user clicks on the curve, clicks on the "A"

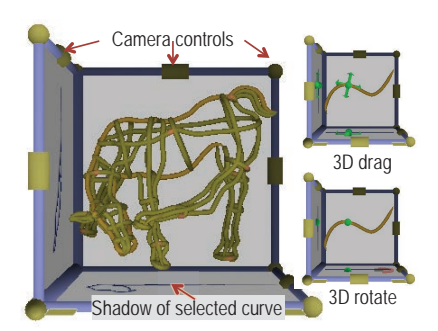

Figure 5: *The shadow box provides 3D visualization cues (shadows), camera controls, and 3D affine transformations (right). The 3D versions are identical to the 2D, except they are constrained to the view and right directions (floor) and view and up (right wall).*

option, then clicks on one of the three arrows to pick the plane direction. Extrusion surfaces are created in a similar manner. To simplify creating cross-section contours, the user can draw a line to a second curve instead of picking a plane direction. This creates a plane that is as orthogonal as possible to both curves, and passes through the selection points.

Once the rough silhouette of the shape is drawn, the user can also make a temporary non-planar surface on which to draw interior curves. They draw the left and right boundaries of the surface simply by sketching over the existing curves. They can then draw non-planar curves on the resulting sweep surface between the left and right boundaries (see Figure 11).

As the user builds up the curve network they can "snap" the curve network together by using the Pin option on the curve menu. They drag from the Pin menu option to the desired snap point on the opposite curve; the system automatically finds the closest pair of points. This also creates a normal at the pin point, which the user can grab and manipulate (see Figure 12). The user can place additional normal constraints to control the orientation of the curves, as visualized in the ribbon rendering mode.

To create a surface the user makes sure all of the curves are snapped together and the normals oriented. The system shows which curves are close, but not snapped — the user can fix these by clicking on them. Generating a surface takes a few seconds to a minute depending on the desired resolution and curve complexity.

# 3. Previous work

Olsen et. al [OSSJ09] provides an excellent survey that covers the 3D sketching and gesture-based modeling field. As stated in the introduction, we share the goals of many existing systems. We discuss here differences with specific systems. We will not touch on the extensive work on recovering models from drawings; our system is designed to be interactive, with the users explicitly creating curves in 3D, rather than a system for inferring 3D from a static drawing.

*C. Grimm & P. Joshi / JustDrawIt*

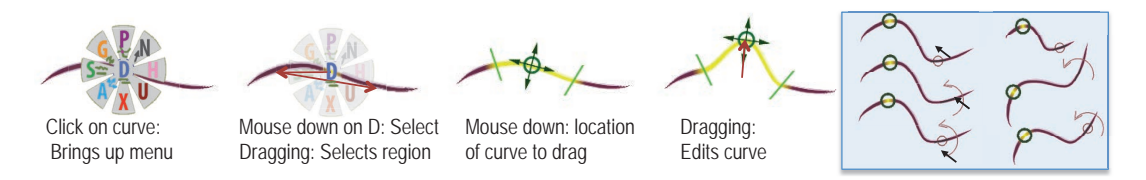

Figure 4: *Dragging a part of a curve. The user selects the curve (one click) then selects the drag option and the region of the drag on the curve (pen-down in option, drag over curve region). They can then grab and drag the curve in the direction of the view plane, or along the view plane normal (clicking on top or bottom of drag arrow). Right: Translating, scaling, and rotating the curve are also invoked from the menu, with the specific operation determined by where the cursor is with respect to the drag icon (circle) and curve (above or below).*

ILoveSketch [BBS08] is probably the most similar in spirit to our system. Like ILoveSketch, we focus on creating 3D curves as an end-goal in and of itself. We incorporate many of the interface elements of ILoveSketch (camera control, extrusion planes, curve-based selection of planes). We differ in four areas. First, our 2D sketching is designed to be more free-form and paintsystem like. Strokes can be applied to any curve, not just the currently active one, from any view. We support over-stroking, merging with strokes, and scratch-style input, not just building a curve from multi-strokes. Also, we retain the user's original strokes, instead of fitting curves to them. Second, we use over-stroking from arbitrary views, rather than explicit epipolar one or two-view sketching, to create 3D curves. Third, we provide rendering cues and shaders to help disambiguate the 3D curve drawings. Fourth, we have explicit support for turning curves into a consistent curve network — this was not a goal of ILoveSketch.

We are not the first to merge strokes into curves. One approach is to treat the strokes as an image and perform image processing techniques on the finished drawing to extract and label curves [OS10]. A second is to treat multiple strokes as a curve fitting problem [OSJ11, BBS08]. We are most similar to the latter approach, except we perform the analysis on the fly against *all curves*. We also do not rely on curve fitting to "glue" our strokes together, but instead work directly with the input strokes.

There are several approaches for using drawings from two different views to create a 3D, non-planar curve [CMZ∗99, KHR04, BBS08]. We share the same basic idea as these approaches, but treat this as an *editing* problem, not a construction one (see Section 4.4).

Probably the most successful 3D sketching paradigm to-date is the inflation surface one, originally introduced by Williams for shading 2D images [Wil91] and used in Teddy [IMT99] to explicitly create a 3D surface. Inflation has been extended in a variety of ways and with different technologies [JC08, NISA07, OS10, SWSJ05]. Our surface construction is more general (not restricted to inflating a single, planar curve), with the trade-off that it is not as simple to use.

Similar to inflation surfaces, it is possible to sketch silhouette and cross-section contours and construct a surface from those [CSSJ05,RDI10,AS11]. A more general version of this allows the user to explicitly build up a

"scaffold" of orthogonal planes for sketching curves on (no surface is built) [SKSK09]. The user can mimic this type of construction in our system, albeit not from a single view or as quickly, by drawing the silhouette curve, then explicitly placing planes for the contours.

We use the Hermite RBF formulation [BMS∗10] to create surfaces from the curve network. We provide a more extensive and complete curve editing system, and a mix of interactive and automatic approaches (as opposed to purely automatic) for establishing the normal orientations.

## 4. Sketching (stroke inference engine)

In this section we describe how we process strokes into curves. *Strokes* are 2D curves, made by a single pen down, draw, pen up action. *Curves* are 3D entities with a defined normal direction, and are built up out of one or more processed strokes. The goal is to mimic, as best as possible, the freedom of pencil and paper while still supporting the creation of well-behaved curves from the user's individual strokes. When the user draws a stroke, it is analyzed to determine if it should create a new curve, be added to an existing curve (extending or oversketching), or join together two existing curves. We break this analysis up into the following steps: (pre-process) If the user scratches back and forth, first convert this to a smooth stroke (Section 4.1). 1) For each curve, determine if it makes sense to apply the stroke to the curve, and if so, how (merge, oversketch, close) (Section 4.2). 2) From all candidate curves, pick the best option, including creating a new curve, or combining two curves together with the stroke (Section 4.3). 3) Apply the stroke to the 3D curve by first promoting the stroke to 3D, then merging the result (Section 4.4). See Figure 7 for a flowchart of the steps.

Note that the analysis is primarily in 2D. From the user's point of view they are sketching on a 3D drawing projected onto the view plane. All decisions about joining the stroke to the curves are made with respect to the projected curves. We mainly use 3D coordinates of the existing curves to avoid adding strokes to curves that are largely parallel to the current view direction. The other place we use the 3D coordinates is for merging the stroke into an existing curve; in this case, the 3D coordinates for the stroke are gleaned from the 3D curve. Only

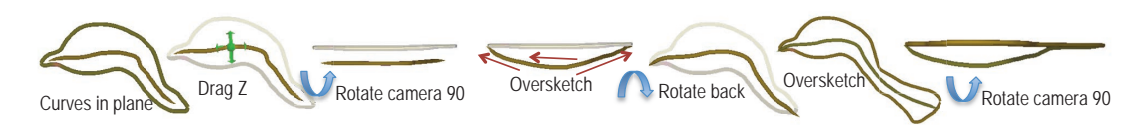

Figure 6: *Using a drag plus oversketching from different views to create a 3D, non-planar curve for the side of the fish.*

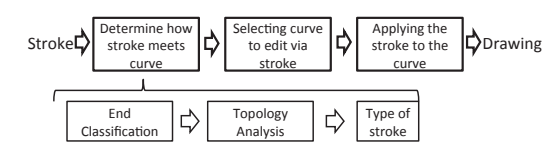

Figure 7: *Steps for incorporating stroke into existing drawing*

after the stroke is promoted to 3D do we actually join it to the curve.

Parameters: We provide the user with two intuitive controls for specifying the behavior of the inference system. The first is a 2D distance threshold *d*, defined in pixels (see yellow circle in Figure 9). The second is a smoothing parameter *N* which determines how much smoothing is applied. All other parameters that follow are derived from *d* and *N* by experimentation.

Representation: All of our curves, both 2D and 3D, are stored as polylines (a list of points). We do not fit curves to these points. We do apply a small amount of smoothing (based on *N*) and re-sampling (to ensure at least 3 points per *d* interval). We assume our strokes and curves are arc-length parameterized on the range [0,1].

# 4.1. Preprocessing for back and forth scratching

Before applying the stroke to the curve we first need to see if the stroke itself needs to be processed because it was made using a back and forth scratch motion. This can be detected by seeing if the stroke folds back on itself. Note that we only do this check if the user had enabled it. If the stroke does fold back on itself, we convert it to a non-folding stroke. Unlike [OSJ11], we do not use curve fitting, but instead break the stroke into pieces and then "glue" the pieces together to produce a single, non-self-intersecting stroke. First, we use the Short Straw [WEH08] algorithm to identify corners in the stroke. We define a "fold-over" as a section of a stroke that has corners at either end and is within a distance *d* of the another part of the stroke (or falls off the end). This distinguishes a fold-over from a corner in the curve (see Figure 8). To find fold-overs we break the stroke into pieces at the corners. We then check each section to see if lies on top of the previous section; if not, i.e., it was a corner and not a fold-over, we join that section back up to the previous one. Note that a section is allowed to extend past the previous section.

Once we have broken up the stroke into its fold-over sections, we need to construct a single, non-folded stroke from the pieces. It is tempting to simply apply some sort of weighted averaging to the points, but this tends to result in a "scalloped" look (Figure 8, middle top) because

the section ends often stick out, having more samples or weight. Also, averaging everywhere loses the characteristic features of the original stroke and flattens it out. Instead, we extend each section at either end, then morph the sections towards each other using a projection operator, moving the ends more than the middles. The projection operator projects the point to the sections, then averages bases on projection distance (ignoring points that project past the ends of the section). Once the sections are in agreement, we can sort the points topologically and downsample to reduce the number of points. Implementation details can be found in the technical report excerpt in the supplemental materials.

# 4.2. Determining how the stroke meets the curve

The goal of this section is to determine if it makes sense to apply a stroke to a curve, and if so, how. We break the decision-making into three steps: End-classification, Topology, and Type (see Figures 7 and 9). The output of this analysis is the type. In the end-classification step we determine if one, or both, of the end-points of the stroke meet the curve smoothly. In the second stage we rule out cases where both ends of the stroke meet the curve without respecting topological requirements. In the final step we determine what type the stroke is, based on the endclassifications, whether it meets the curve once or twice, where (ends or middle) and whether or not it overhangs the end of the curve. Recall that we are working with 3D curves projection onto the view plane, and a 2D stroke in the same plane, so all equations are in 2D.

End-classification: We support two types of strokecurve meetings. The first is a *merge*: The end of the stroke starts near the curve, then travels along it for some distance without back-tracking. The second is a *join*: The end of the stroke does not overlap the curve, but the stroke and the curve ends can be joined with a short "nice" arc (see Figure 9). We remind the reader that for all of the following, *d* is a screen-based selection distance specified by the user (yellow circle in the figure).

**The merge test:** Define the end of the stroke  $s_e$  as  $1/3$  the length of the stroke, or 3*d* along the stroke, whichever is smaller. Let  $s_s \subset s_e$  be the largest contiguous region that is 1) within distance 1.5*d* of the curve, 2) does not fold back on the curve, 3) does not project off of the end of the curve, 4) whose angle with the closest point on the curve is less than  $3/4\pi$ . Let  $s_c$  be the corresponding part of the curve the stroke projects to, *da* be the average distance, and α*a* be the average angle. Then it is *not* a merge if any of the following are true:

$$
||s_s|| < (1/4)d \text{ and } d_a < 0.1d
$$

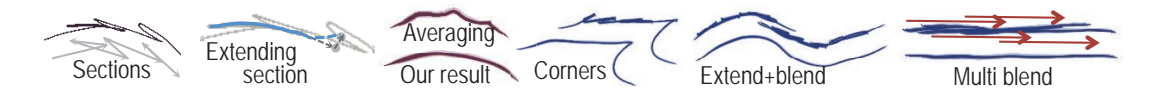

Figure 8: *From left to right: Dividing the stroke into sections then extending each section using the projection operator. Simple averaging leaves "scallops" and does not allow for intentional corners. Strokes made from blends can be combined with other strokes. Strokes that overlap substantially are also treated as blends.*

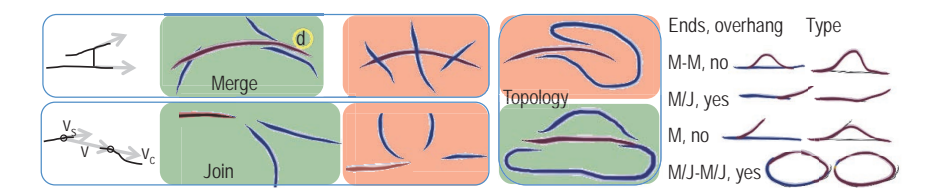

Figure 9: *Left: Variables for defining a merge and a join. Middle: Examples of good and bad merges, joins, and topology. The purple mark is the curve, the blue marks are the incoming strokes. The orange box shows examples of an invalid a join or merge; the green box shows valid ones. Right: Determining type based on end conditions and overhangs (top to bottom: oversketch, extend, partial oversketch, extend and close).*

$$
||ss|| < (3/4)d \text{ and } da < 0.2d
$$
  
\n
$$
da > 1.1d \text{ or } \alphaa > 3/4\pi
$$
  
\n
$$
||ss|| = 0|||ss|| < ||sc||/2
$$
 (1)

The first three tests rule out strokes that meet at right angles or are too far away, the last test makes sure the stroke is not projecting to different parts of the curve.

The join test: Since strokes and curves can have small "hooks" at the end we actually search for the best join between the end of the stroke and the end of the curve (up to  $2d$  in from the end). Given a point  $p_s$  on the end of the stroke and  $p_c$  on the end of the curve, we define a good join as follows. Let  $d_i = ||p_s - p_c||$ ,  $v =$  $(p_c - p_s)/d_i$ , and  $v_{s,c}$  be the unit tangent at  $p_s$  and  $p_c$ respectively. Using  $\alpha_{s,c} = v \cdot v_{s,c}$  define two terms:  $\alpha_d$  is the how well-balanced the two angles are and  $\alpha_t$  measures the total angle. All of the following must be true for a valid join:

$$
\alpha_d = (|\alpha_c - (\alpha_c + \alpha_s)| + |\alpha_s - (\alpha_c + \alpha_s)|)/2 < 0.2
$$
  

$$
\alpha_t = (\alpha_c + \alpha_s) < 0.3
$$
  

$$
0 < d_j < 8d/2
$$

From all of the valid joins we pick the one with the best score  $0.2\alpha_d + 0.8\alpha_t$ . Additionally, any join with  $\alpha_c$  $\pi/2$  out-scores one with  $\alpha_c > \pi/2$ .

Topology: It is possible for both ends of the stroke to meet the curve well from a geometric stand-point, but still not be valid. Specifically, we check the tangents at the ends of the stroke to see if they both point in the same direction with respect to the curve.

Type: To analyze how the stroke meets the curve we need one more piece of information — if the stroke "overhangs" the end of the curve. An overhang happens when, while tracing along the stroke, we never back track or fold-over with respect to the curve, and at some point travel past the end of the curve. Overhangs happen both with merges and strokes that close a curve.

We assume here that the stroke is oriented in the same

direction as the curve. The third and fourth types are special cases of the first two:

- Oversketch: An over-sketch exists if both stroke ends merge with the curve *and* the start of the stroke merges with the curve before the end of the curve (no overhangs). If the curve is already closed then the latter check is not needed.
- Extend: One end of the stroke either merges and overhangs or joins with the curve; the other end does not merge or join.
- Partial over-sketch: One stroke end merges with the curve but does *not* overhang the end of the curve.
- Extend and close: The second stroke end *does* merge or join with the curve, but at the other end of the curve, *and* there is an overhang for both ends.

#### 4.3. Select curve to edit

In the previous section we applied the stroke to an individual curve; in this section we determine, out of all of the possibilities, which is the best. In addition to a stroke applied to a single curve there are a couple of other possibilities we check: 1) The stroke forms a new closed curve (check if each end of the stroke merges or joins with the other end). 2) The stroke combines two curves into one. 3) The stroke extends the previous *stroke* (if the last action was a stroke). 4) The stroke overlaps the previous *stroke* by at least 90%. We use 3) for creating oversketch strokes from multiple strokes. In cases 3 and 4 we blend (Section 4.1) or merge, respectively, the strokes together before applying the resulting merged stroke to the curve.

Essentially, we score each valid stroke-curve possibility (see below) and choose the one with the lowest score. If there were no valid possibilities, or the best scoring possibility is a closed new stroke, we create a new curve. We add a few exceptions to this. If the stroke can be applied to the last edited curve (or stroke), we always do so. Else, if a stroke combines two curves, we do so. We also rule out any curves behind the drawing plane (if it is visible). After that, we pick the possibility with the lowest score. We do not use the score to rule out possibilities, but we do use it to control how much smoothing is done to the join.

To create the score for each match we use a combination of the end merge and join information (*qm*) and the depth values of the projected curve  $(q_d)$ . In general, we prefer matches with curves that do *not* extend backwards along the view direction at the join point. The score for a merge is  $q_m = 0.7d_a/d + 0.3\alpha_a/(3/4\pi)$ (see Eqn 1). The score for a join is based on how far apart the ends are. If they are very close or very far apart the score goes up. Specifically (see Eqn 2): Let  $q_a = (\alpha_d/0.2)/4 + 3(\alpha_a/0.3)/4$  and  $q_l = d_j/8d$ . Then we have two scores for  $q_m$ , depending on how big  $q_l$  is:

$$
q_l > 3/4 \text{ use } q_m = (1 + (q_l - 3/4)/(1/4))q_a
$$
  
 
$$
q_l < 1/4 \text{ use } q_m = (1 + q_l/(1/4))q_a
$$
  
 
$$
1/4 \le q_l \le 3/4 \text{ use } q_a
$$
 (3)

The depth score  $q_d$  is based on how far back the curve is relative to the depth of all curves (the further back, the worse the score). For merges and joins we also add in a term that increases as the depth change in the join region increases. Let  $Z_m$  and  $Z_M$  be the minimum and maximum depth values of the entire 3D curve network, and *zm* and *zM* be the corresponding depth values for the curve. Then

$$
q_d = \frac{1}{4} \frac{(z_m + z_M)/2 - Z_m}{Z_M - Z_m} + \frac{3}{4} \frac{z_M - z_m}{Z_M - Z_m}
$$
 (4)

We use just the first term for scoring over-sketches. If this is a join, not a merge, we double  $q_d$ . The final score for a match is  $q = 1/4q_d + 3/4q_m$  (averaging the merge or join scores if there are two).

## 4.4. Applying the stroke to a curve

Once we have determined whether and how the stroke affects a curve, we need to actually apply it to the curve. We add depth values to the stroke to create a 3D stroke that we then insert into the curve. We have three requirements. The first is that the stroke blend smoothly into the curve both in the view plane and in depth. The second is that the 3D stroke, when projected back to the view plane, looks the same as the 2D stroke. Third, where the stroke edits the curve (as opposed to extending it), it only edits it in the direction that lies in the view plane.

New curves are placed on the inflation or extrusion surface (if there is one), the drawing plane (if visible and not tilted perpendicular to the view), or the view plane, in that order.

During the stroke processing we project the stroke end onto the curve, finding for each stroke point in the stroke end *se* a matching point on the curve. We use these overlap regions to assign depth values to the stroke, interpolating or extrapolating to the remainder of the stroke.

# 4.4.1. Adding depth values to the stroke

We take the following steps: position a plane in the scene (the draw plane if visible and not tilted, otherwise the view plane). Assign a depth value to each point on the 3D curve as follows. Cast a ray from the camera through both the 3D point on the curve and the plane. The (signed) depth value is the distance between those two points. Now take a point on the 2D stroke. Find the depth value of the corresponding point on the 3D curve. Cast a ray from the camera through the 2D stroke point and plane. Move the stroke point in the view direction from the plane by the depth value of the intersection point.

Exactly how depth values are added to the stroke depends on the type of operation. Wherever the stroke overlaps or projects onto the curve, we use the curve's depth values. Where the stroke falls off of the curve, we either extrapolate the curve's depth values (no draw plane visible) or use zero, essentially placing the stroke on the draw plane (after first moving the draw plane so that it intersects the end of the curve).

To extrapolate the depth values, we use the average depth change per unit step in the view plane. To establish the correspondence we either use the closest point between the stroke and the projected curve, or, if the stroke folds over with respect to the curve, we use the arc-length parameterization of the curve. Once we get the depth values, we filter them several times before reconstructing the curve. (see technical report excerpt in the supplemental materials for complete details)

## 4.4.2. Joining curves

Once the 2D stroke is promoted to 3D, it needs to be merged or joined to the existing curve. The core idea here is to search for a 3D Hermite curve that blends smoothly with the original curve and the stroke. This is done in 3D to make sure that the join is smooth in all dimensions. The optimization function is  $0.2\alpha_d + 0.8\alpha_t$ for a join, and  $0.8\alpha_d + 0.2\alpha_t$ ) for a merge (see Eqn 2). The tangent lengths of the Hermite curve are set to 1.5 of the length of the join, or 0.5 if the curve will "zig zag", ie,  $\langle v \times v_s, v \times v_c \rangle 0$  (see Figure 9).

The search region depends on the selection distance *d* and how good the merge or join is, scaling from *d* to 4*d* for a bad merge score. The starting point for the search is the middle of the region where they overlap (merge) or from the end-point of the curve (join).

We smooth the join region based on both the userspecified smoothing value (*N*) and how good the join is (see technical report excerpt in the supplemental materials for complete details).

#### 5. 3D sketching surfaces

We considered two methods for creating 3D curves by 2D strokes. The first is to project the 2D curve onto a 3D surface (typically a plane, but any surface works). The second is to sketch the curve from multiple directions

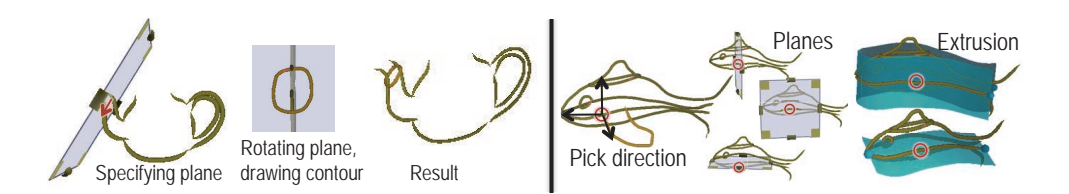

Figure 10: *Creating a cross-section curve by using the curve menu to define a plane (click on the first curve, pick option A, then drag to a second curve. Then click on the middle plane handle to automatically rotate to look down the plane normal. Draw the cross section. The user can also create a drawing plane or extrusion surface (right).*

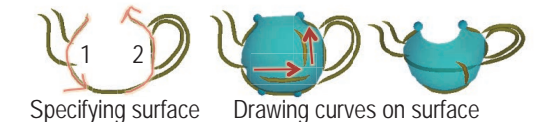

Figure 11: *Creating an inflation surface and drawing on it.*

and merge the result into a 3D curve that ideally projects to each of the drawings. In practice, this is nearly impossible because people do not create consistent drawings.

Sketching on surfaces is usually fairly predictable, but often limits the types and complexity of the curves. We simplify sketching on surfaces by 1) providing a couple of methods for quickly creating and placing drawing surfaces, 2) using over stroking to *edit* curves from additional view points (rather than explicitly creating curves from different view points and trying to merge them), and 3) supporting standard affine transformations (rotation, scale, translation), both in-plane and out of plane. The general work flow is to start with a handful of curves in a single plane, use those curves to define surfaces to make initial curves that are *not* in the original plane, and then use overstroking to further edit them. The user can also use transformations to pull curves out of the plane, and then over sketch to get the actual shape they want. Editing by over sketching or extending is described in the previous section. Here we discuss creating drawing surfaces.

#### 5.1. Drawing surfaces

We discuss three methods of creating drawing surfaces: Planes, extrusion surfaces, and inflation surfaces.

As described in previous papers, we use a drawing plane which can be explicitly positioned in the scene (see Figure 5). The plane can be positioned in three ways: Direct editing (grab and move), snapped to a point and orientation on a curve, or snapped to *two* points, with the normal aligned (as best as possible) with the tangents of the curve. This makes it simple to add cross sections to two silhouette curves (see Figure 10). Extrusion surfaces are similarly selected with one point and a direction.

The inflation surface is a simplified version of the surface created by inflation-based methods [IMT99,

NISA07, JC08]. We implemented the inflation surface to support contour lines typically drawn by artists (see Figure 11) in the interior of a round object. The user strokes where they want the left side to be, then the right side, then the system creates a surface that joins those two curves, bulging towards the viewer in the middle. Note that our quick inflation surface approximation has several advantages to the inflation-based methods cited above. While we expect existing curves to be under part of the left and right user strokes, they do not need to correspond to *specific* curves in the scene. The strokes can even pass over gaps between the existing curves (eg, the spout) – the depth values will be interpolated in this region. The curves do not even need to be planar. These lenient input requirements allow us to create inflation surfaces at will for arbitrarily complex curves.

Inflation Surface Implementation: The system builds a temporary 3D curve for each stroke (super-imposed on the left- and right-side existing curves), then joins pairs of points on the curves with a half-circle. The radius of the half-circle is one-half the distance between the two points, with starting tangents in the view direction. Arclength parameterization is used to determine which pairs of points to use. The series of half-circles are stitched together to form a ruled, triangular mesh surface. For reasonable curves this results in a non self-intersecting surface (although we do not enforce this condition).

The temporary curves are built using a variation of the depth assignment in Section 4.4. For each stroke point, we cast a ray into the scene and find the closest curve point in depth (within distance 2*d*). If no intersection is found the depth values are interpolated or extrapolated from nearby depth values. The result is a 3D curve that tracks the curves under the stroke.

# 6. Surfacing

We have experimented with two methods of surfacing a model. The first requires a curve network with no "dangling" curves [AJA11], the second is an implicit RBF Hermite formulation [BMS<sup>∗</sup>10]. In both cases, curves that cross near each other need to be snapped together, and in the latter case, we also want to know the desired surface normal at sampled points. We provide tools for explicitly snapping curves together and for searching for potential intersections, which can be fixed by clicking on them. This also defines a normal at those points. We also

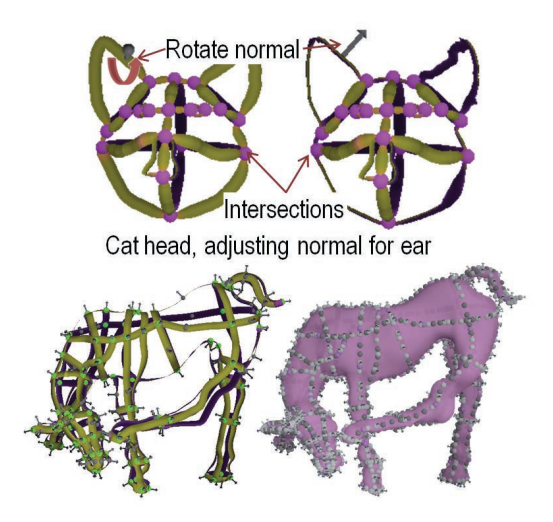

Figure 12: *Left: Purple dots indicate snapped intersections. The user can place a normal constraint on the curve (ear) and rotate to change the local surface normal. Right: Green dots are snapped intersections with normal constraints, green arrows without dots are additional normal constraints. Far right: All of the point, tangent (dark gray) and normal (arrow) constraints used to generate the RBF surface.*

provide tools for explicitly setting the normal at points along the curve (see Figure 12).

#### 6.1. Visuals and interface elements

We have created three distinct visual styles, one each for stage: 2D drawing, 3D curve editing, and 3D curve network snapping (surfacing). The 2D drawing style is simply view-facing strokes with a texture. The 3D curve editing style has both warm-cool shading (the curves are rendered as tubes) and depth-based shading. The surfacing stage uses ribbons — basically the top part of a very wide tube passing through the curve and oriented with the tangent plane. The rendering style here is yellow on the front, purple on the back, with a small amount of warm-cool shading.

#### 7. Results and discussion

We have not performed a formal user study. However, we have shown the system extensively to four experienced artists (and allowed them to experiment with the system as they wish). Informal feedback suggests that the 2D drawing aspect is particularly compelling. One user was able to make a simple 3D head-shape after a few minutes; comments from this user (and others) on the 3D portion of the system is that they wanted a handful of "quick-starts" (curve networks in default configurations) plus basic curve transformations (which were not implemented at that time).

We are fairly confident that the 2D drawing aspect of JustDrawIt is easy to use and intuitive for traditional artists. We expect that the 3D aspect of JustDrawIt may have a slightly steeper learning curve. The benefit of this steeper leaning curve is that our 3D curve drawing system allows complete control over the sketched curve in order to make careful, detailed edits, which is crucial in order to support workflows of discerning artists. However, we believe that as future work, we can make the 3D drawing experience even simpler for the novice user by incorporating some of the work on single-view sketching and supplying some standard "quick-start" curve networks.

All the examples in this paper were made by one user with a four-year degree in art, and the system was tuned to optimize that user's experience. As a next step, we would like to conduct a user study to gather feedback from a large number of users with a wide range of artistic abilities. The system as a whole could then be finetuned to optimize the experience for most users. During the course of the user study, we plan to track when users reject or select a different option. We can then apply machine learning to this information to learn better thresholds and parameters for example, for the endclassification in Section 4.2).

## References

- [AJA11] ABBASINEJAD F., JOSHI P., AMENTA N.: Surface patches from unorganized space curves. *Comput. Graph. Forum 30*, 5 (2011), 1379–1387. 8
- [AS11] ANDRE A., SAITO S.: Single-view sketch based modeling. In *SBIM '11* (2011), ACM, pp. 133–140. 4
- [BBS08] BAE S.-H., BALAKRISHNAN R., SINGH K.: Ilovesketch: as-natural-as-possible sketching system for creating 3d curve models. In *UIST '08* (2008), ACM, pp. 151– 160. 2, 4
- [BMS\*10] BRAZIL E. V., MACEDO I., SOUSA M. C. DE FIGUEIREDO L. H., VELHO L.: Sketching variational hermite-rbf implicits. In *SBIM '10* (2010), Eurographics Association, pp.  $1-8$ . 4, 8
- [BPCB08] BERNHARDT A., PIHUIT A., CANI M.-P., BARTHE L.: Matisse: Painting 2D regions for modeling free-form shapes. In *SBIM 2008, June, 2008* (June 2008), Alvarado C., Cani M.-P., (Eds.), pp. 57–64. 2
- [CMZ∗99] COHEN J. M., MARKOSIAN L., ZELEZNIK R. C., HUGHES J. F., BARZEL R.: An interface for sketching 3d curves. In *I3D '99* (1999), I3D '99, ACM, pp. 17–21. 2, 4
- [CSSJ05] CHERLIN J. J., SAMAVATI F., SOUSA M. C., JORGE J. A.: Sketch-based modeling with few strokes. In *SCCG '05* (2005), SCCG '05, ACM, pp. 137–145. 4
- [GH98] GRIMM C., HUGHES J.: Implicit generalized cylinders using profile curves. In *Implicit Surfaces* (June 1998), pp. 33–41. 3
- [Gri11a] GRIMM C.: *Results of an observational study on sketching*. Tech. Rep. WUCSE-2011-57, Washington University in St. Louis, June 2011. 1, 2
- [Gri11b] GRIMM C.: Results of an observational study on sketching (poster). In *SBIM '11* (2011). 1, 2
- [IMT99] IGARASHI T., MATSUOKA S., TANAKA H.: Teddy: a sketching interface for 3d freeform design. In *SIG-GRAPH '99* (1999), pp. 409–416. 2, 4, 8
- [JC08] JOSHI P., CARR N. A.: Repoussé: Automatic inflation of 2d artwork. In *SBM* (2008), pp. 49–55. 2, 4, 8

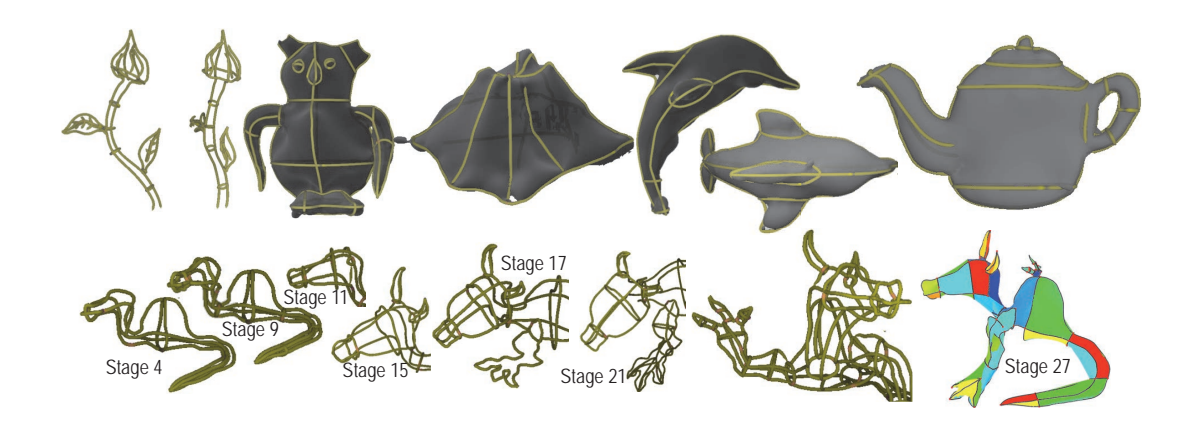

Figure 13: *Examples made with the system. Surfaces are made using the Hermite RBF formulation. The stage labels in the bottom row refer to distinct phases of the creative process used by the artist.*

- [KB94] KURTENBACH G., BUXTON W.: User learning and performance with marking menus. In *SIGCHI '94* (1994), ACM, pp. 258–264. 3
- [KHR04] KARPENKO O., HUGHES J. F., RASKAR R.: Epipolar methods for multi-view sketching. In *SBIM '04* (2004), Jorge J. A. P., Galin E., Hughes J. F., (Eds.), Eurographics Association, pp. 167–173. 2, 4
- [MZL09] MARINKAS D., ZELEZNIK R. C., LAVIOLA JR. J. J.: Shadow buttons: exposing wimp functionality while preserving the inking surface in sketch-based interfaces. In *SBIM '09* (2009), ACM, pp. 159–164. 3
- [NISA07] NEALEN A., IGARASHI T., SORKINE O., ALEXA M.: Fibermesh: designing freeform surfaces with 3d curves. In *ACM SIGGRAPH 2007 papers* (2007), SIGGRAPH '07, ACM. 2, 4, 8
- [OS10] OLSEN L., SAMAVATI F. F.: Stroke extraction and classification for mesh inflation. In *SBIM '10* (2010), Eurographics Association, pp. 9–16. 2, 4
- [OSJ11] OLSEN L., SAMAVATI F., JORGE J.: Naturasketch: Modeling from images and natural sketches. *IEEE Comput. Graph. Appl. 31* (Nov. 2011), 24–34. 2, 4, 5
- [OSSJ09] OLSEN L., SAMAVATI F. F., SOUSA M. C., JORGE J. A.: Sketch-based modeling: A survey. *Computers & Graphics 33*, 1 (2009), 85 – 103. 2, 3
- [RDI10] RIVERS A., DURAND F., IGARASHI T.: 3d modeling with silhouettes. In *ACM SIGGRAPH 2010 papers* (2010), pp. 109:1–109:8. 4
- [RJ02] RUBIO J. M., JANECEK P.: Floating pie menus : Enhancing the functionality of contextual tools. *Learning* (2002), 39–40. 3
- [SKSK09] SCHMIDT R., KHAN A., SINGH K., KURTEN-BACH G.: Analytic drawing of 3d scaffolds. In *ACM SIG-GRAPH Asia 2009 papers* (2009), pp. 149:1–149:10. 4
- [SWSJ05] SCHMIDT R., WYVILL B., SOUSA M. C., JORGE J. A.: Shapeshop: Sketch-based solid modeling with blobtrees. In *SBIM '05* (2005), Jorge J. A. P., Igarashi T., (Eds.), Eurographics Association, pp. 53–62. 4
- [WEH08] WOLIN A., EOFF B., HAMMOND T.: *Shortstraw: A simple and effective corner finder for polylines*. 2008, p. 33Ð40. 5
- [Wil91] WILLIAMS L.: Shading in two dimensions. In *Graphics Interface* (1991). 4

130